# **¿Cómo contactar a los candidatos en hacesfalta.org?**

A partir de los cambios introducidos a partir del **18 de marzo de 2016**, los usuarios de ONG no volviereis a recibir los datos de los interesados en vuestras ofertas al email, sino que para contactarlos debéis entrar en la web con vuestro usuario y contraseña.

Una vez accedéis con vuestro usuario y contraseña, deberéis seguir los siguientes pasos para contactar a los candidatos.

1. En la Zona ONG, donde aparece el listados de ofertas, debéis **hacer clic en el número que se encuentra en la columna de CV pendientes**, es decir, el número de personas interesadas en la oferta y que actualmente no han recibido vuestra respuesta, tal y como se muestra en la siguiente pantalla. En este caso haremos clic en el número 10, para que se nos muestre el listado de interesados.

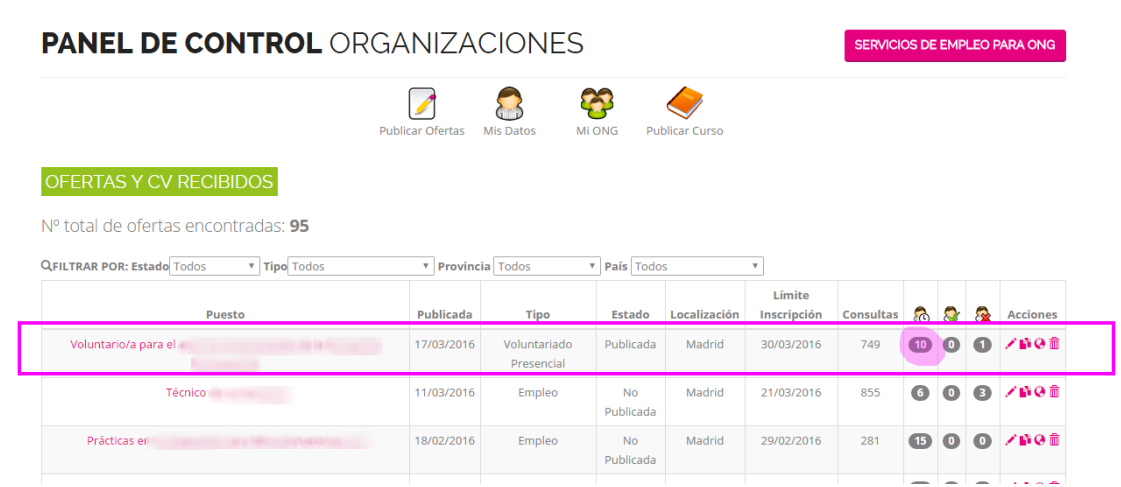

2. Una vez se te despliega la lista de personas interesadas, debéis **hacer clic en el nombre de la persona** para poder ver sus datos de contacto (Email y/o teléfono). En la pantalla ejemplo, haremos clic sobre el nombre Natalia para conocer sus datos.

### Ofertas y CV recibidos > CV pendientes voluntariado

### **CV PENDIENTES VOLUNTARIADO**

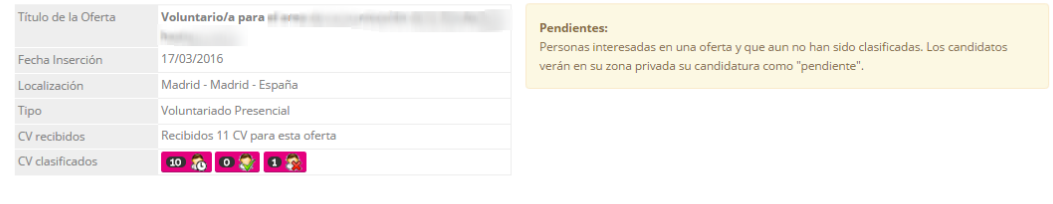

#### CV PENDIENTES VOLUNTARIADO

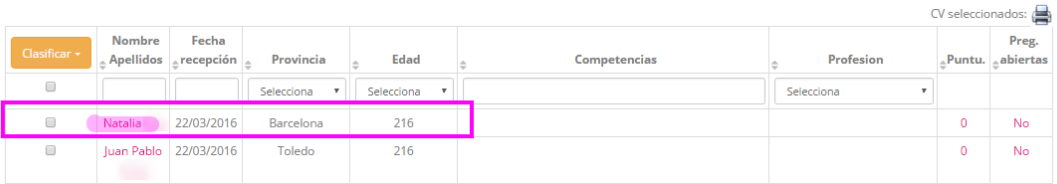

## hacesfalta.org Fundación hazloposible

3. Al señalar el nombre del interesado podréis conocer más sobre su perfil, sus intereses, motivaciones, lugar de residencia, entre otros. En esta acción se os despliegan los **datos de contacto**, como son el email y/o teléfono, que debéis seleccionar y copiar para enviarle un mensaje desde a vuestro correo, o llamarle por teléfono directamente.

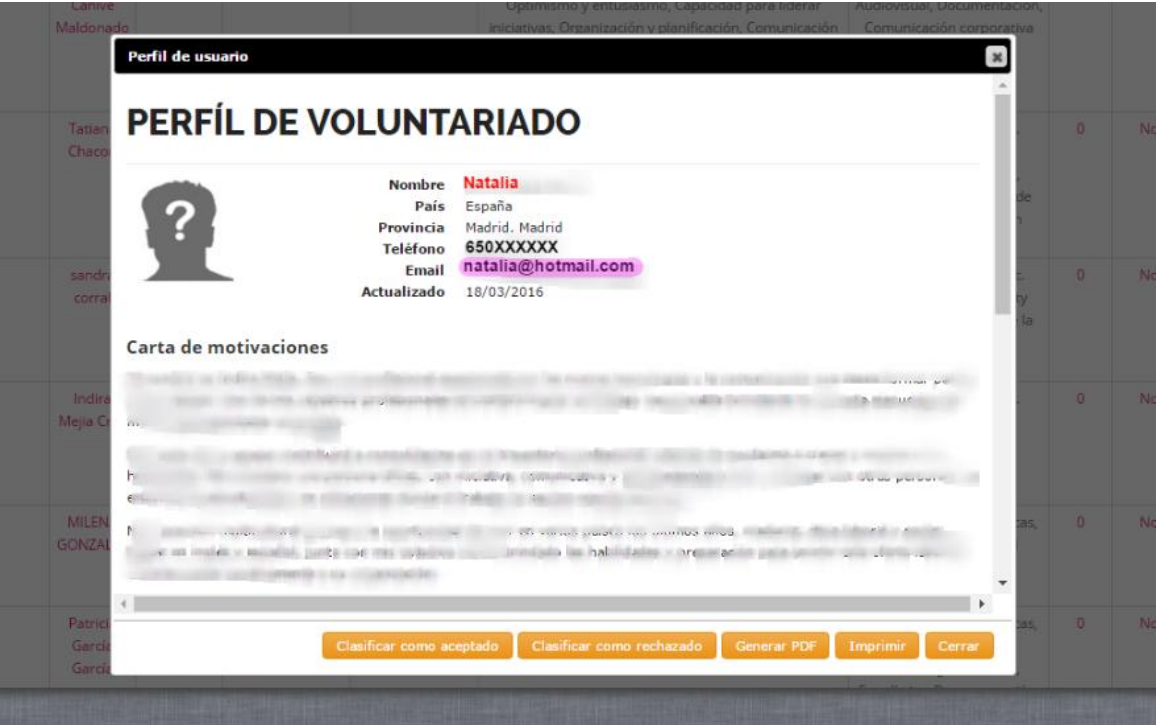

4. Podéis aprovechar esta acción para **clasificar a los candidatos** de una vez, es decir, señalarlos como clasificados o rechazados y de esta manera ya no aparecerán en el listado de CV pendientes.

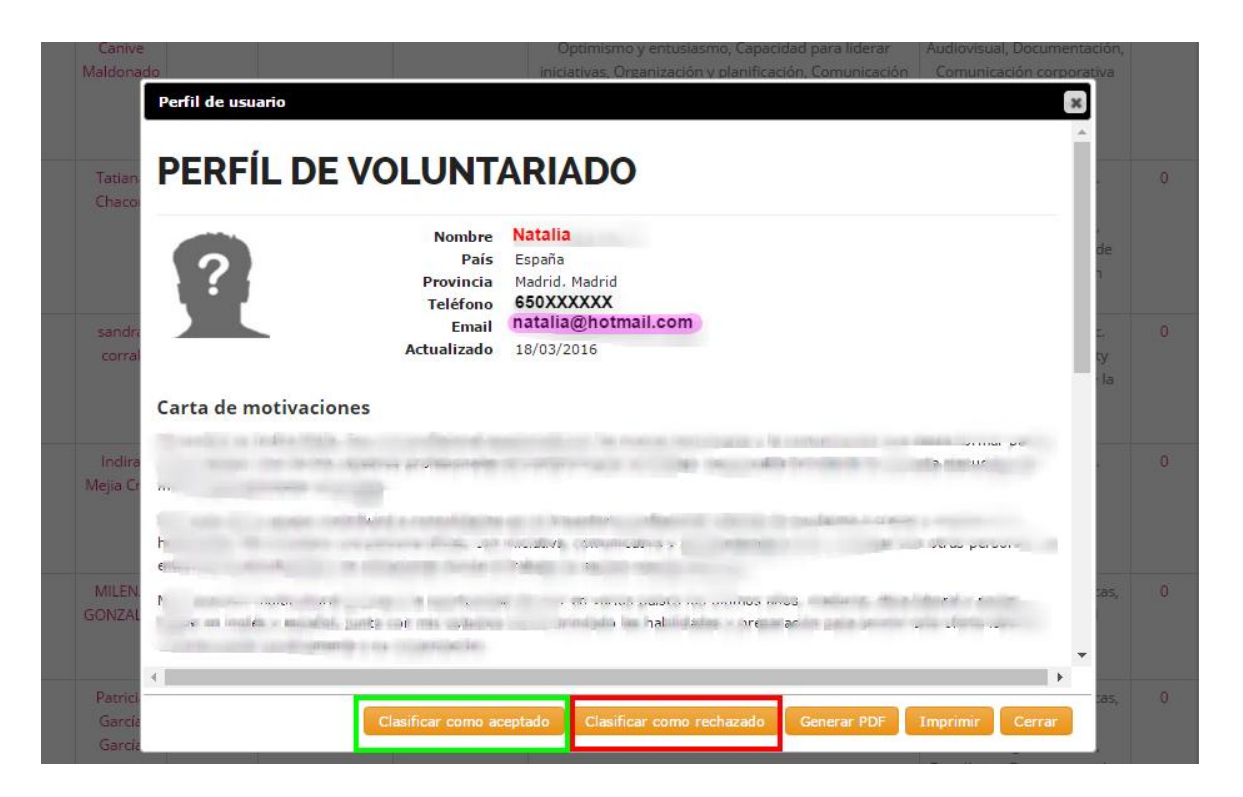